## Open Enrollment for Mobile

Once a year, open enrollment allows you to update your benefit elections for the upcoming year. During this period, you will receive an Open Enrollment Change task in your Workday Inbox. To do so, click on the Benefits and Pay hub in your Top Apps and click on Benefits, then Dependents if you need to add a dependent. To add, click the Add button and complete all the fields with a red asterisk.

**Note:** Please make sure all your dependents are in Workday prior to electing benefits.

You may make your elections and it is possible to change your elections up to the Open Enrollment end date.

**Note:** Buttons and layout may vary depending on your mobile brand.

#### **OPEN ENROLLMENT STEPS FOR MOBILE**

From your Workday home dashboard:

- 1. Click the Inbox 🖨 icon.
- 2. Click the Open Enrollment Change task.
- Click Let's Get Started and then answer the Tobacco Use question. Click Save after selecting your answer.

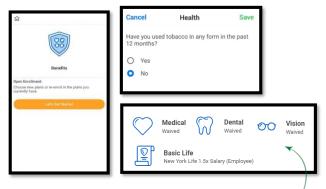

- Click the category icons to make your elections.
   Note: Workday will default most of your current year elections.
- Within the categories, click the button 

   next to the plan you would like to Select. Or you may choose Waive at the bottom of each section. When electing a plan, you may be prompted to add dependents. You may select Existing Dependents or Add New Dependent.

| <ul><li>Select</li><li>Waive</li></ul> | Geisinger _Enhanced | \$205.29 |
|----------------------------------------|---------------------|----------|
| <ul><li>Select</li><li>Waive</li></ul> | Geisinger _Value    | \$149.78 |
| Select Waive                           | Geisinger Essential | \$122.54 |

 After selecting your plan, click Save to return to the benefit category screen. You may click Cancel to return to the previous screen. You may go back to the same category and click Edit to modify your plan, if needed.

## Open Enrollment for Mobile

### ADD DISABILITY AND GROUP LIFE INSURANCE

From the Insurance section, select a category to open your enrollment options.

 Select or Waive for each benefit election and click Edit to modify your Coverage Levels, as needed. To elect optional spouse or child life insurances, you must elect 1X optional employee life insurance.

| Insurance                                       |               |                                                                |            |
|-------------------------------------------------|---------------|----------------------------------------------------------------|------------|
| Basic Life New York Life 1.5x Ealary (Employee) | 1.5X Selev    | Optional Life<br>New York Life (Employee)<br>Cost per paycheck | \$19.30    |
| Coverage                                        | 1.5 A bellery | Coverage                                                       | 6 X Salary |
| Manage                                          | _             |                                                                |            |

- Select your coverage and add Beneficiaries/Dependents as needed for each category. See the next section for more information on designating your beneficiaries.
- 3. Click Save when finished on each selection.

#### DESIGNATE LIFE INSURANCE BENEFICIARIES

From the Insurance section, select each category to open your enrollment options.

- 1. For current enrollments, click **Edit** or **View** to modify your beneficiaries. For new enrollments, select the benefit option.
- 2. View and modify your primary and contingent beneficiaries, and the percentage of benefits for each. Your primary beneficiary percentage(s) must equal 100% as well as your contingent beneficiary percentage(s) equaling 100%.
- 3. Click Add Beneficiaries to add a new beneficiary.
- **4.** Select existing beneficiaries or add a new beneficiary. To remove a beneficiary, uncheck the checkbox next to that beneficiary.

# Geisinger

#### ADD ADDITIONAL BENEFITS

The additional benefits section is where you can elect options such as Selling PTO days. You can select or waive coverage for each category.

| Additional Benefits                                                             |                       |
|---------------------------------------------------------------------------------|-----------------------|
| Employee Assistance Program<br>Guidance Resources<br>Cost per paycheck Included | Primary PTO<br>Waived |
| View                                                                            | Errol                 |

**Note**: Closing the Workday app will not lose your progress. Anything you complete in the app will save automatically when you open it again. Though it saves automatically, you will need to complete and submit before the Open Enrollment end date.

### COMPLETE YOUR ENROLLMENT

- 1. Click View Summary at the bottom of the screen.
- Scroll through the summary to review your Selected Benefits, Waived Benefits, Total Benefits Cost, and Electronic Signature.

## Open Enrollment for Mobile

| ← Review                                                                                                    |
|----------------------------------------------------------------------------------------------------|
| Any changes necessary beyond the 30 day time<br>frame will be dependent on another qualifying<br>life event or during open enrollment (effective<br>the next benefit year).                                                                                                    |
| My signature below indicates I have read and<br>understand the above information and the<br>Benfts Guide. Lunderstand my application for<br>Benfts Guide. Lunderstand my application for<br>benefts is subject to approval by the plan<br>to the plan provisions. The information constanted<br>and the screen is correct to the best of my<br>misrepresentation of data will lead to<br>cancellation of coverage and may lead to<br>significant adverse tax consequences for me. I<br>understand the selections I make now will<br>remain in effect for the remainder of the full<br>calendar year for which I am making these<br>elections; changes will be allowed only pursuant<br>to the Plan and IBS rules. Lauthorize Geisinger<br>System Services to make appropriate payroll<br>deductions based on the election I am making<br>on this screen. I also understand that if I make<br>contributions to the health care and/or child/<br>dependent care account, federal law requires<br>any remaining balance in my account(s) to be<br>farfeited as of April 30 of the next calendar year. |
| I Accept                                                                                                    |
| Submit                                                                                                    |

#### EDITING YOUR ENROLLMENT AFTER SUBMITTING

- 1. To edit your **Open Enrollment** elections after submitting, **but** 
  - before the end date, click on the Benefits and Pay icon then click
- 2. Click Edit on the Open Enrollment event tile under the Needs Attention section.

**Needs Attention** 

SUBMITTED

Edit

Benefit Event: Open Enrollment Submit elections by October 12, 2024.

Your Top Apps

Benefits and Pay

**3.** Select the **I Agree** checkbox after reviewing the text to confirm your electronic signature.

- 4. Click **Submit** and a confirmation page will display.
- 5. Click Close to return to your Inbox or you may view your Benefits Statement.

Call Employee Benefits if you need help at 570-271-6640 or email employeebenefits@geisinger.edu.

# Geisinger

# Open Enrollment for Mobile

**4.** You must fully complete your enrollment and select **I Agree** on the Electronic Signature again to apply your changes.

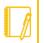

**Note:** After the Open Enrollment end date you are not able to edit or make changes to your elections during the next year unless you have a qualifying event, such as a change in marital status or adding a new dependent.